### 1. Introduction

This white paper describes the method for setting up a AU-EVA1 for operation in a multi-camera system. AU-EVA1 Version 3.0 offers improved live operation functionality, and can now be controlled from the 3rd party Remote Control Panel (RCP).

# **2. Required Devices**

- ・AU-EVA1 (Version : 3.00-00-0.00 or later)
- ・Remote Control Panel (RCP)
- [Supported devices as of March 2019]
- CyanView : Cy-RCP + Cy-GWY http://www.cyanview.com/cy-rcp/
- SKAARHOJ : RCPv2 https://www.skaarhoj.com/products/rcpv2/
- $\cdot$  USB Ethernet adapter
- [Supported devices as of March 2019]
- Plugable USB3.0 Gigabit Ethernet Adapter
- UGREEN USB3.0 to RJ45 Ethernet Adapter 20256
- BUFFALO Wired LAN adapter LUA4-U3-AGT
- $\cdot$  Switching hub
- ・LAN Cable

## **3. Image Enhancement Parameters**

According to Main Color and Gamma Select settings, EVA1 can be used to control the following items Via IP.

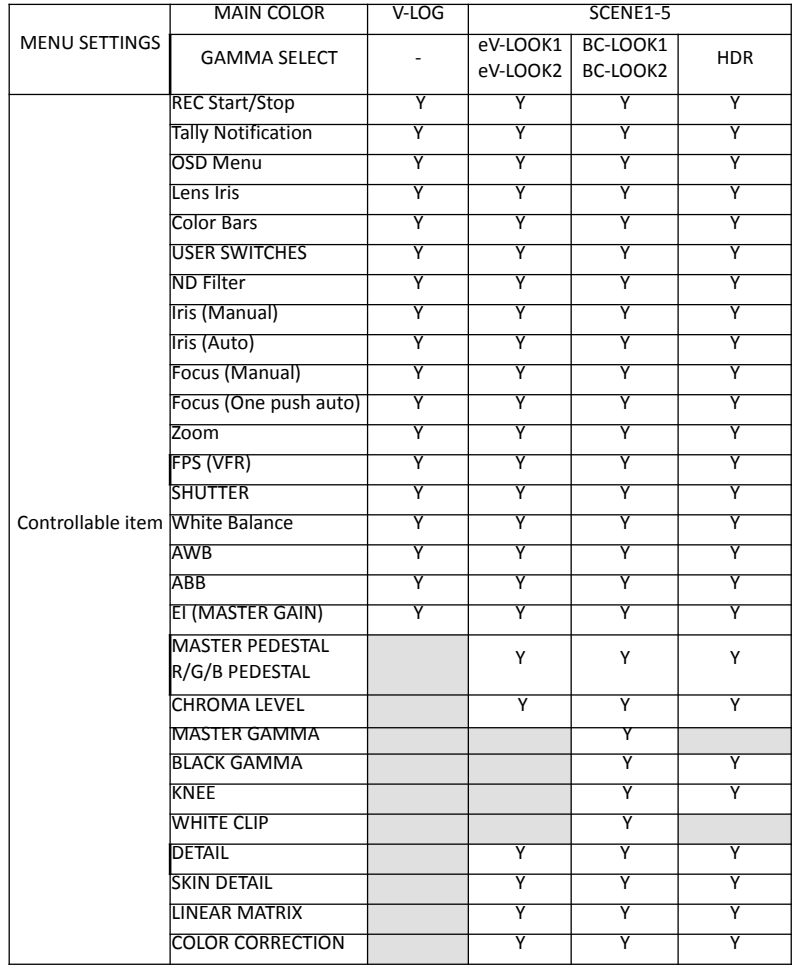

It depends on RCP and lens which parameters can actually be controlled from the RCP.

# **4. Connection Example and Restrictions**

#### **4.1. Connection Example**

The following diagram shows a connection example. For details of configuration, please check the website of each RCP manufacturer.

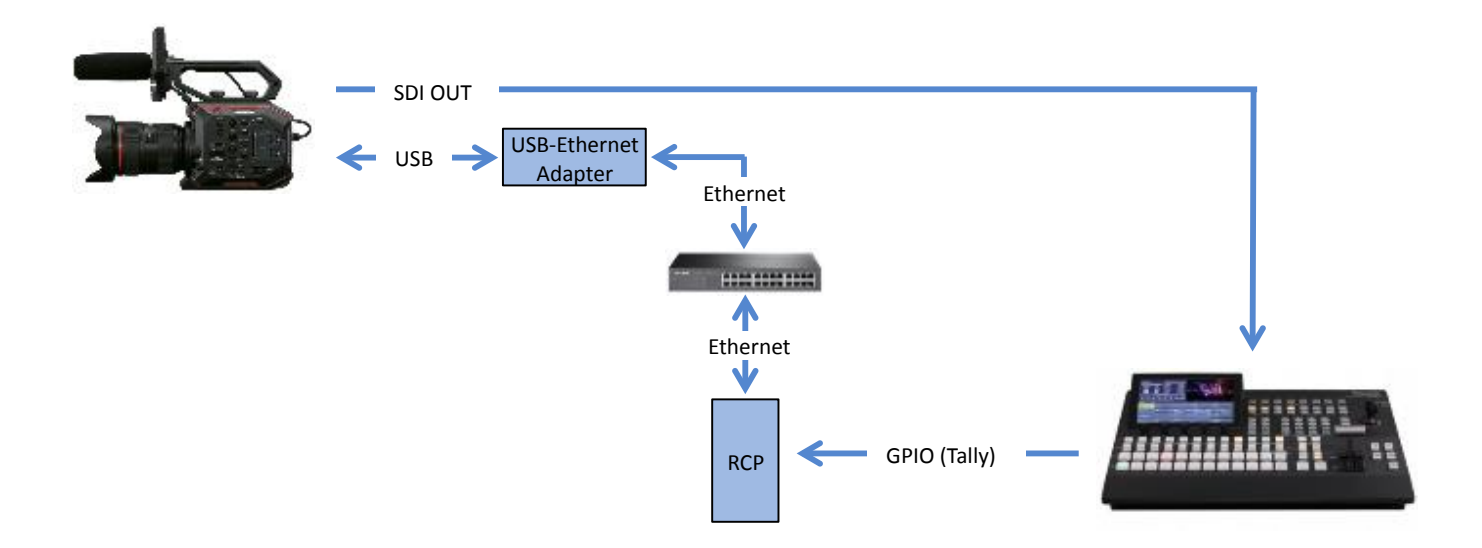

### **4.2. Restrictions**

- VIEW screen should be displayed on the camera LCD when establishing connection with the RCP.
- THUMBNAIL button does not work or Playback operation is not possible while the RCP is connected.
- The camera cannot be controlled from the RCP while HOME or INFO screens are displayed except the control for changing them to VIEW screen.
- The camera cannot be controlled from the RCP when MENU is opened from the camera except the control for MENU off.

# **5. Network Settings**

The following settings need to be done with the camera, before connecting with the RCP. For the procedure of connecting with RCP, please check the website of each RCP manufacturer.

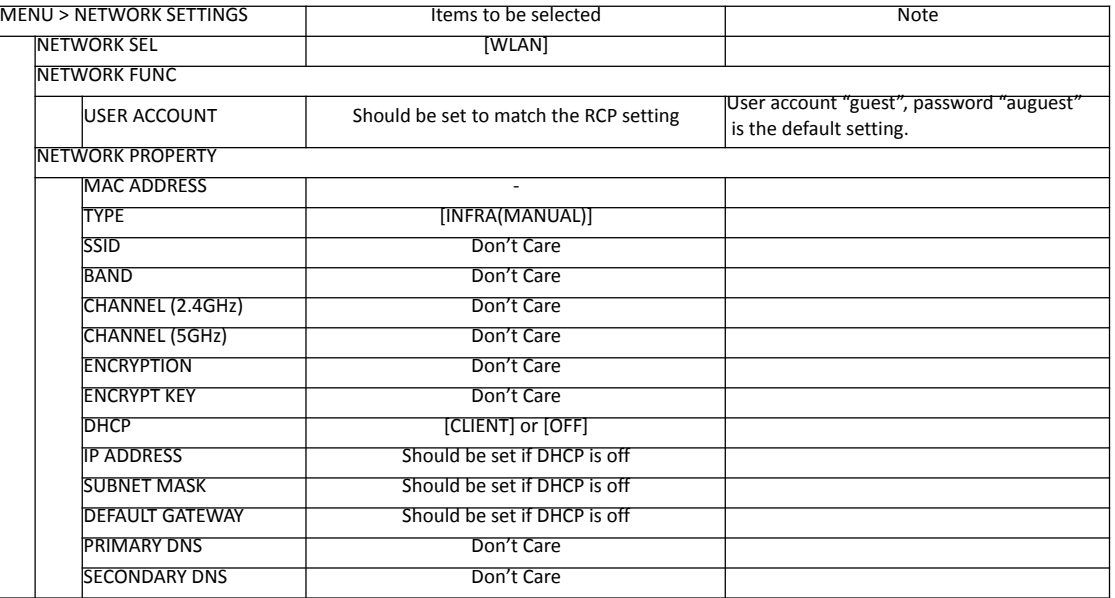

The connection status can be checked by WLAN indicator on the LCD, HDMI or SDI output as below.

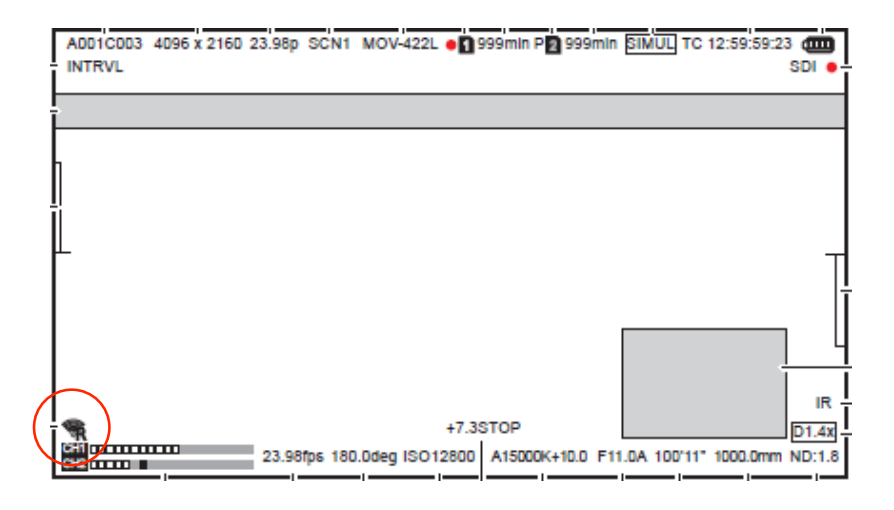

 $\mathbf{\widehat{R}}$  : Network is not connected

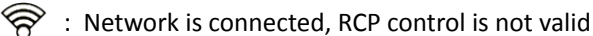

 $\widehat{\mathsf{CR}}$  : Network is connected, RCP control is valid

The connection should be established within 1 min. after the power is turned on or NETWORK SEL is turned from OFF to WLAN.

In addition, the camera should be restarted if IP address is changed due to DHCP, therefore it is recommended to set DHCP OFF.